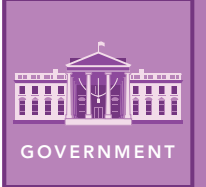

# Your huddled masses

from the Esri GeoInquiries™ collection for Government

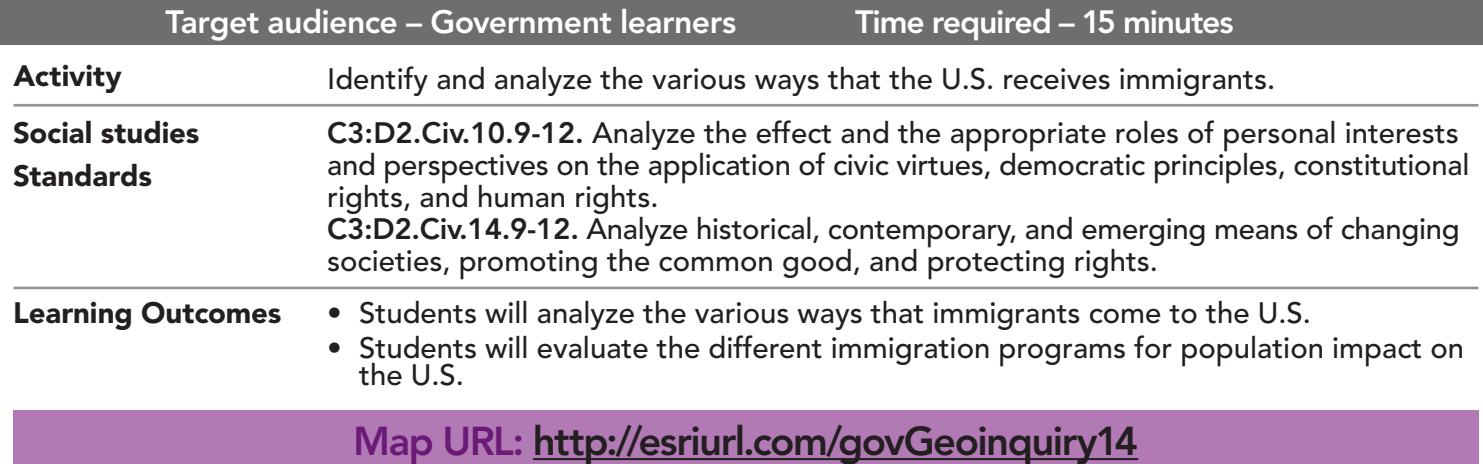

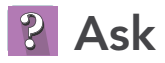

#### How many immigrants have come to the U.S.?

- $\rightarrow$  Click the link above to launch the map.
- $\rightarrow$  At the bottom of the map, click the Play button.
- ʅ With the Details button underlined, click the button Show Map Legend.
- ? What pattern do you notice about the number of immigrants coming into the U.S. since 1820? *[Immigration increased until the Great Depression and World War II, and then increased again starting in 1950.]*

# **J** Acquire

#### How many green-card holders are in the U.S.?

- **→** Click the button, Show Contents of Map (Content).
- → Uncheck the box to the left of the layer name, History Of Immigration.
- ʅ Turn on the layer, # Of Green-Cards 2016.
- ? Which region had the highest number of immigrants coming to the U.S. in 2016? *[North America and the Caribbean]*
- → Turn on the layer, Green Cards By State.
- $\rightarrow$  Click West Virginia, which had the lowest percentage of immigrants.
- ? What was the predominant country of origin for West Virginia's immigrant population? *[Germany]*
- ? Click New York, which had the highest percentage of immigrants.
- ? What was the predominant country of origin for New York's immigrant population? *[Dominican Republic]*

## <sup>e</sup> Explore

#### Where are there favorable conditions for illegal immigrants?

- **–** A sanctuary city is a state or county that has legislation in place that establishes a statewide sanctuary for undocumented immigrants.
- → Turn off the layer, # Of Green Cards.
- → Turn on the layer, Sanctuary Cities.
- **–** California has the highest percentage of immigrants as a part of their population.
- ? Describe the distribution of sanctuary cities. *[Many on west coast and in NY-PA and CO-NM regions.]*
- **–** West Virginia and Montana have the lowest percentage of immigrants as part of their population.
- ? Do either of these states have sanctuary cities? *[No]*
- ? What correlation can you make between a high immigrant population and sanctuary cities? *[States that have a high immigrant population are more likely to have policies that help illegal immigrants.]*

# **图 Analyze**

#### How do refugees affect the U.S.?

- → Turn off layer, Sanctuary Cities.
- **–** Refugees are individuals who are unable or unwilling to return to their country of origin or nationality because of persecution or a well-founded fear of persecution.
- ʅ Turn on the layer, Refugee Groups By State.
- ? Do all states accept refugees? *[Yes]*
- ? What refugee group predominates in your state? *[Answers will vary.]*
- ? What regional patterns are visible in refugee groups? *[The southwest tends to have more refugees from Iraq while Burma has more refugees in more states than other groups.]*

**4** Act

#### Who comes to the U.S.?

- $\rightarrow$  Turn off all layers.
- → Turn on the layer, Immigration Stories.
- $\rightarrow$  Read each story.
- ? How has each type of immigrant affected the U.S.? *[Answers will vary.]*

### LEGENDS, LAYERS, AND SYMBOLS CHANGE LAYER TRANSPARENCY

- With the Details underlined, click the button, Show Contents of Map. The Contents pane allows you to turn on and off layer visibility.
- Click the button, Show Map Legend. The Legend pane allows you to identify symbols.
- On the map, click symbols for more information that will appear in a pop-up.

- With the Details button underlined, click the button, Show Contents of Map.
- Point to a layer, click the three blue dots below the layer name, and choose Transparency.
- Modify the layer transparency to see an active layer below the top layer.

## Next Steps

DID YOU KNOW? ArcGIS Online is a mapping platform freely available to U.S. public, private, and home schools as a part of the White House ConnectED Initiative. A school subscription provides additional security, privacy, and content features. Learn more about ArcGIS Online and how to get a school subscription at http://connected.esri.com.

#### THEN TRY THIS...

- Check out the Distinguished Immigrants story map at http://esriurl.com/Geo54E.
- Explore a second story map, Climate Migrants at http://esriurl.com/Geo54F.

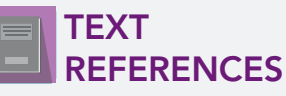

This GIS map has been cross-referenced to material in sections of chapters from these high school texts.

- *• United States Government: Democracy in Action by Glencoe Chapter 14*
- *• Magruder's American Government by Pearson Chapter 9*

WWW.ESRI.COM/GEOINQUIRIES copyright © 2019 Esri Version Q3 2019. Send feedback: http://esriurl.com/GeoInquiryFeedback

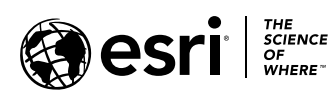

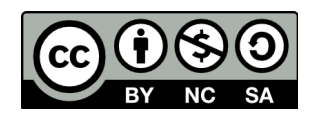